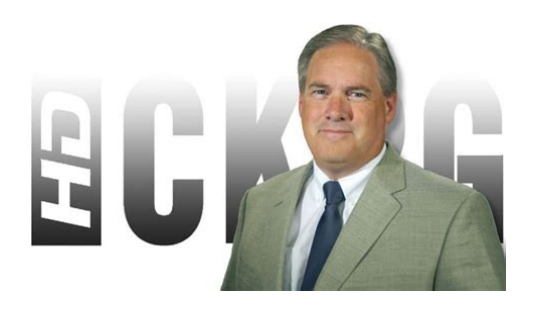

**File Name:** burli software manual.pdf **Size:** 4167 KB **Type:** PDF, ePub, eBook **Category:** Book **Uploaded:** 25 May 2019, 22:36 PM **Rating:** 4.6/5 from 847 votes.

### **Status: AVAILABLE**

Last checked: 15 Minutes ago!

**In order to read or download burli software manual ebook, you need to create a FREE account.**

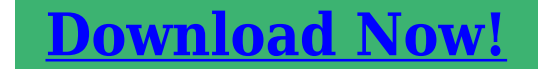

eBook includes PDF, ePub and Kindle version

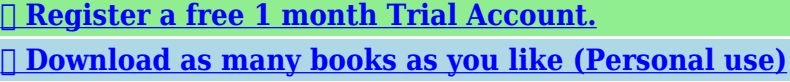

**<u>I</u>** Cancel the membership at any time if not satisfied.

**[✔ Join Over 80000 Happy Readers](http://filesoftclub.club/fc/burli software manual)**

### **Book Descriptions:**

We have made it easy for you to find a PDF Ebooks without any digging. And by having access to our ebooks online or by storing it on your computer, you have convenient answers with burli software manual . To get started finding burli software manual , you are right to find our website which has a comprehensive collection of manuals listed.

Our library is the biggest of these that have literally hundreds of thousands of different products represented.

 $\pmb{\times}$ 

**Book Descriptions:**

# **burli software manual**

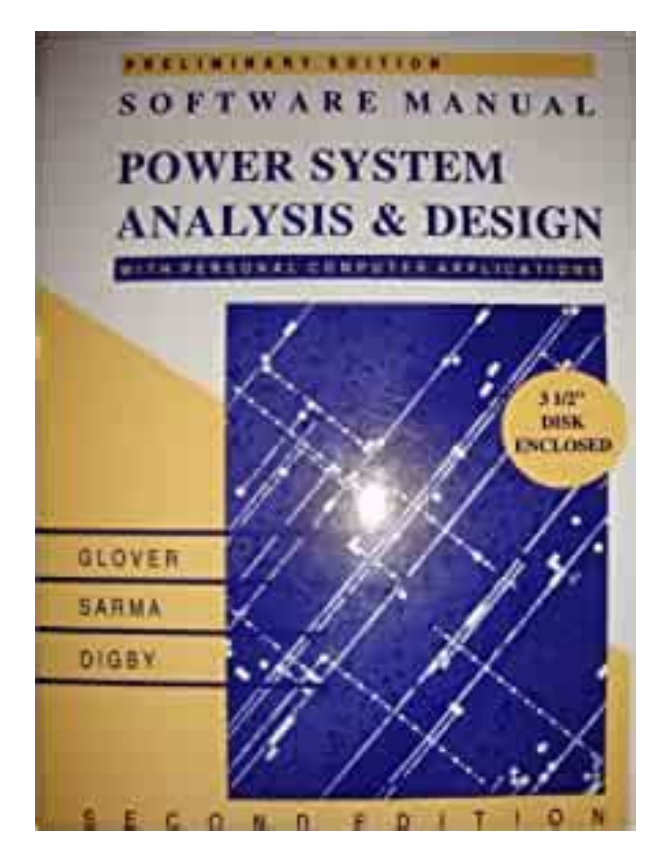

It's great software, created for journalists, by journalists. They are reliable, easytouse, and key tools for everyone from reporters to onair talent, newsroom management, and the engineering and IT departments. Burli helps professional newsrooms A mobilefriendly web app adds great features for reporters in the field see Burli Beat below. Focused on the radio news business, Newsroom is equipped with great text and audio editing tools, and a variety of means to share your stories with your audience. Filing a story from the field is as easy as pulling out your phone, recording an interview, snapping a few photos, and sending it all back to Burli, via Beat. Either way, Burli lets your network share content and keeps your team coordinated and writing original stories instead of duplicating efforts. Now you can take your single story and send it to many places, quickly and easily. Here's a couple of great links to check out. Today we're going to examine scripts within Burli NE in more detail, pointing out the intricacies and tricks as we go. Let's start a story manually, without starting from an external source. By default, when you first open Burli NE it's the view in the bottom pane of the main window. This is a networked folder dedicated to your use, and makes a great place to work on new stories. You get a new story editor window where you can get to work. To include audio, just drag and drop the audio into the story. Drop it right into the text, exactly where you'd like to have it play for your onair reading. A green audio link appears to indicate where your sound will be played. It can be moved within the story, and can be anywhere from the very start to the very end. You can include video for playback in the same way, or work with lower thirds. To do this, add a Note.Anything entered in a blue Note will not appear in the Prompter[.http://eunlocker.com/Images/Editor/dell-3100cn-manual.xml](http://eunlocker.com/Images/Editor/dell-3100cn-manual.xml)

## **burli user manual, burli software manual, burli software manual pdf, burli software manual download, burli software manual free, burli software manuals.**

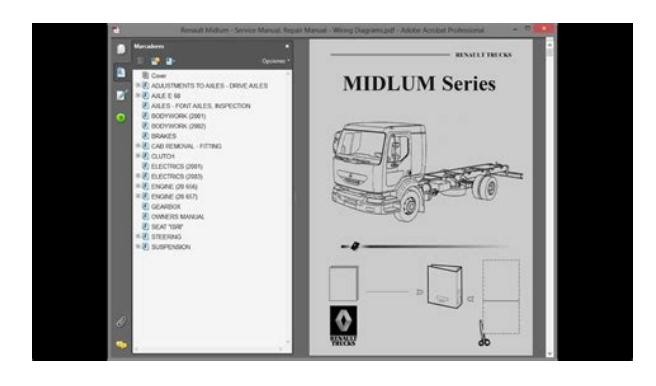

This is a great way to have related information travel with the story within the Burli system, without having it confuse an onair reader. We set a default rate of 175 words per minute, but some people speak more quickly, and others more slowly. When building a script for onair use, it can be a good idea to set a WPM rate appropriate to your reader to keep your newscast on time. Now you'll have a greater certainty that your newscast will run to time. You can check the box for Reader to be included in the Story List view An Editor with access to your folder or whatever folder your newsroom has set up to submit stories to can go to a story and change its value from Unedited to whatever state he or she likes. They can be named by reviewer, by process name, by number, whatever you like.These tags show editorial comments, and even allow for suggested text substitutions, streamlining the editing process. They will appear in the finished script in the order they are listed. Hit the pulldown arrow next to the New Story button and select Section Break. Want to experience great customer service. Come visit us at www.burli.com for more info, or email us to get in touch. Whether it's a traditional newswire, social media, or an RSS feed, Burli easily brings it all into one place and makes it easy to find. What happens when someone emails in a text file. What do you do when a key piece of audio is supplied via CD Luckily, we offer lots of different ways to get text info into Burli. Simply highlight text in any source within Windows and drag it to your destination folder. Drop the text in that folder, and a new Text Story will appear with your highlighted text in the editor.Just like above, a new Story is created with the file name for its slug and the body text all preserved. And not surprisingly, they're pretty much the same as the Text import techniques described above. Again, the file name becomes the slug. If you want a different filetype MP3, WAV, PCM,

etc[.http://www.galerijabalta.lt/fckeditor/editfiles/dell-3100cn-parts-manual.xml](http://www.galerijabalta.lt/fckeditor/editfiles/dell-3100cn-parts-manual.xml)

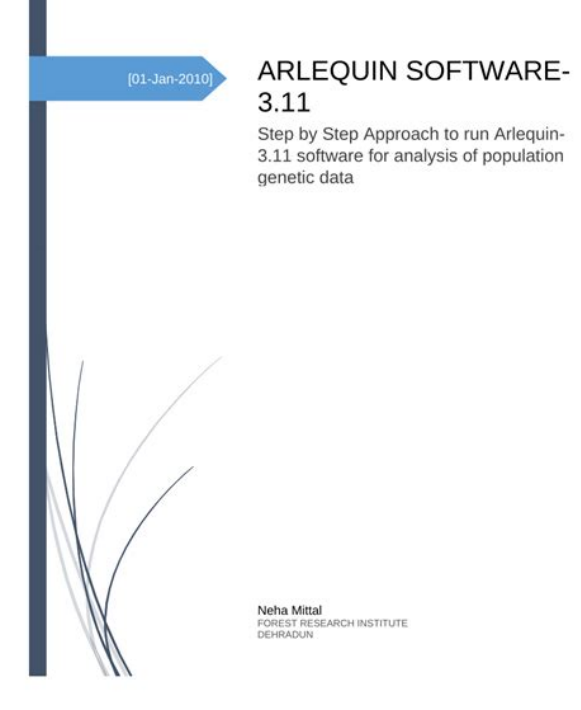

speak to your System Administrator. You had better believe it. Whether ingesting a sound library or preparing for a musical guest, we have plenty of customers for whom CD ripping is still a way of life. To that end, Burli includes a CD ripper that is quick and easy to use. The CD Ripper interface will open right up. Burli will pull these tracks directly into your chosen folder. Quick and easy. And if your CD is listed with the CDDB, the artist, album, and track names will be populated and correct. Want a PDF filed in the system. Drag it in! Want to import that flashy graphic to go with your story. Import it via the File command. Experiment and try for yourself, you'll be surprised to see what can be turned into a Burli object. Burli offers the same great workflow for all data once it's into the system. After all, we want you to spend your time working with your data, not hunting for it. Newsroom System. A complete tool set for journalists as theyCanadian based Company with offices in Vancouver. Developing newsroom systems since 1998. Thousands of journalists all over the world. Market leader in Canada, the US and the UK. Developers in Canada and in The Netherlands. Newsroom SystemNewswires. ImagesFax. Twitter. BurliYouTube. Email. Video. Soundcloud. You. TubeContacts. Search profiles. Assignments. Edit. Run downs. Audio. Images. TextFacebook. RadioRadio StationEditshareMulti site. SharePick manually. Dispatch. Compile. Multi site. Pick Metadata. Mobile. JournalismFeaturesBurli NE. Features. FeaturesBurli BEAT. FeaturesFeaturesBurli Portable. FeaturesFeatures. Inventors of computerized music scheduling with the legendary Selector, RCS continues to lead the way with multiple awardwinning products such as Zetta radio automation, GSelector music scheduling, the groundbreaking 2GO series of mobile solutions and The Zetta Cloud. New to the list is Revma; an affordable and complete online professional streaming solution.

The most respected names in the industry choose RCS as their software provider because the best use the best. Read More Blog RCS Live RCS Support FAQ with RCS VP of Customer Experience Barry Hill This week, we were joined by RCS VP of Customer Experience Barry Hill for another RCS Live. Barry and Nate broke down how users can. Read More Footer Join Our Newsletter All Rights Reserved. All marks and logos are trademarks or registered trademarks of RCS. Other trademarks are the property of their respective owners. The refurbishment follows the successful upgrade of the university's TV studio, which included a full newsroom computer system NRCS using the Ross Inception News system. Its TV and radio studios are used for teaching both production and

journalism courses; whilst the recentlyupgraded TV studio includes a full NRCS, there was no radio newsroom system and journalism was a very manual and nonintegrated operation. Coventry University decided that its two radio studios needed to be upgraded with a digital radio newsroom solution, replicating what's used in the wider industry. RSC has special agreements for education to help HE customers manage project budgets, with a low monthly software cost that includes 24hour telephone support direct with the manufacturers. Coventry University teaches both outside broadcast and studio journalism, so it was useful that the latest version of the RCS remote software allows simple live voice insertion from anywhere. With full remote control of the system, technicians and lecturers can carry out any task from wherever they may be. Everything that's implemented via the remote software updates live to an installed HP media server. Burli Newsroom is equipped with great text and audio editing tools, plus a variety of ways of sharing stories with a team. The system allows the University to automatically ingest multiple incoming news feeds, stories and clips.

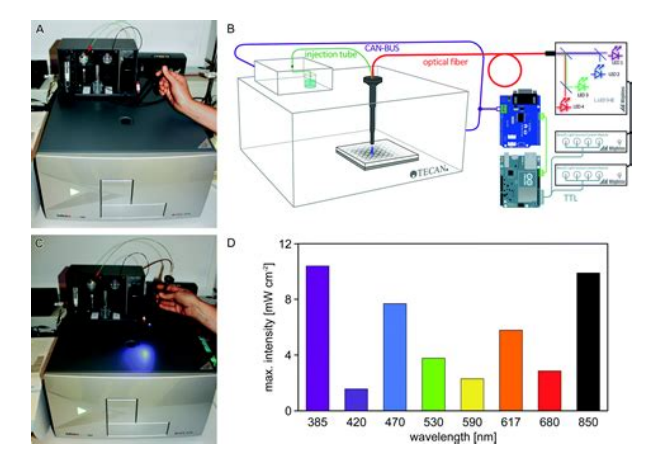

<http://www.drupalitalia.org/node/77280>

Journalism students can write their stories and then gather and edit audio clips ready for playout. Burli is now also being deployed in the analogue radio studio; as a result, either studio can be used for live presentation or recording of news bulletins. Altered Images's network design also incorporated links to and from each studio to achieve full integration and maximise the potential of the facilities. Students who gain experience in operating this console will stand in good stead when applying for a variety of both technical and operational production jobs throughout both the radio and TV industries. Studer also provided excellent advice and assistance throughout the installation, particularly with regard to any intricate or complicated configuration issues. These allow playback from any source, including CDs, USB devices and SD cards. The two studios are in different buildings, with no physical cable infrastructure between them. However, since Altered had already provided various IP interfaces when it built the TV studio, this was the most logical solution to connecting the facilities.This output was then fed to a small distribution amplifier, which in turn fed two separate encoders. Craig Goddard adds, "The new system included a few HD cameras, a switcher and AV streaming devices, which has greatly expanded the possibilities of what can be achieved". Ultimately, this was achieved via the use of two video encoders a Teradek VidiU Pro to stream to YouTube plus a second Quicklink video over IP server. So Altered Images designed a solution where the source for each screen is available on a small switcher, which feeds a 55inch TV located in the studio. Using a small remote control, the lecturer can be anywhere in the room and can call up any of the technical screens to the large monitor for instructional purposes. It's essential realworld experience.

<http://mstar2k.com/images/bowe-passat-p525-manual.pdf>

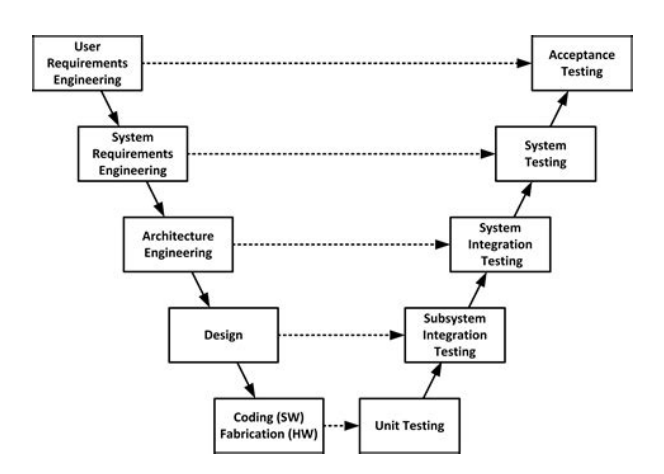

" Its highlyskilled team understands visual communication technology, offering everything from a single product to a complete turnkey solution. From consultancy and system design, through to sales, installation and support, Altered Images offers a fullyspecified service for production and broadcast professionals. For further information, please visit alteredimagesltd.com. The university continues to invest in its staff, students and facilities as part of its goal to become one of the UK's leading universities. Our ethos is one of support, trust, integrity and respect, while valuing diversity. For further information, please visit www.coventry.ac.uk. Our optional modules offer you some great solutions for automatic content importers, remote voice tracking capabilities, internet revenue solutions and live assist tools to make your radio stations even better. If you have any questions about our optional modules please contact our Sales Team. For example Just set the module to monitor the location of the content you need to import.Providing a highly interactive remote interface to single stations and station clusters, iMediaAccess features content, scheduling and operational management functions. While other systems provide remote access features, none come close to the configuration flexibility and user interactivity of iMediaAccess. Staff can be concentrated at head office or strategically distributed in geographic regions to control programming content, commercial traffic, daily schedules and operational management. Talent can play pages and pages of overlapping cuts hot, or load the cuts in the 7 event cut player. Up to 24 channels of stereo audio can be sent simultaneously over a single CAT5 Ethernet connection. AES67, like all standards, can be minimally implemented. And when standards are minimally implemented, they minimally get the job done. Simply put, compliance means that every single aspect of the AES67 standard—like Unicast mode, for example—is met.

<http://aiyta.com/images/bowen-itco-spear-manual.pdf>

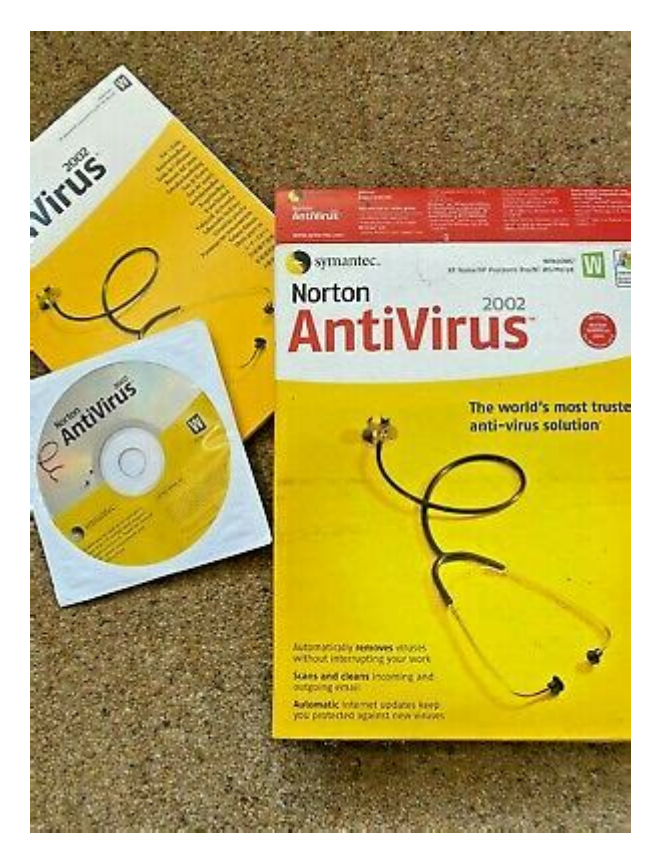

Back to top But when PCs replaced the cart machine, we continued to connect to their sound cards with plainJane XLRs and a thick bundle of discrete wires that can't carry logic, PAD or any of the useful information that PC playout systems provide.And Axia makes it easy to connect and exchange pristine digital audio with it. It's available with the latest versions of highend Windows audio delivery and editing software applications such as those from BSI, Burli, DAVID Systems, Dalet, ENCO, iMediaTouch, Netia, RCS, WideOrbit, and Zenon Media to name just a few and for Linuxbased Rivendell through Paravel Systems—more than 50 systems and counting. Linux versions are available from our partner, Paravel Systems. Be sure to visit our full listing of Axia Delivery System Partners Back to top. We also use nonessential cookies to help us improve government digital services. Any data collected is anonymised. By continuing to use this site, you agree to our use of cookies.Do you require any additional documents The changes will transform an existing selfop radio studio to include a talks studio. This will enable both selfop and techop environments, improving the application and use of space for the students. The University would like to continue using Burli as the primary news software, upgrading the control room equipment to more modern, digital technologies. Some minor building works will be carried out by the University to include the installation of a viewing panel between the Control Room and Talks Studio, and also a glazed partition wall to separate the Control Room from the main Journalism Newsroom. It is anticipated that these works will be carried out at a later date. The Control Room will also house some TV Gallery Equipment. No equipment or connection is required for TV, but any design must be sympathetic to its presence within the Control Room. The changes will transform an existing selfop radio studio to include a talks studio.

This will enable both selfop and techop environments, improving the application and use of space for the students. It is anticipated that these works will be carried out at a later date. No equipment or connection is required for TV, but any design must be sympathetic to its presence within the Control Room. A user guide is available at Of these positions, three will be used by presenters with a fourth position reserved for a guest. This will help deliver a more collaborative talk studio environment. Each position should include a shockmount and an angle poise arm. These will be used for PGM output from the Control Room, when the talks studio microphones are not live.Similarly, the Control Room should be able to talkback to the talks studio headphones, isolating the talkback between the

presenter and guest positions. This will enable each of the three talks studio PCs to playout audio from Burli to the PGM bus independently. The PCs will primarily be used for scripts and audio playback of Burli content. This will help to prevent people from walking into the studio during broadcasts and when the microphones are live. Any radio Control Room furniture must allow adequate space for the TV equipment to share the space. See Facility Layout for approximate dimensions. This should present at least two headphone rings to isolate presenter and guest talkback to headphone positions in the Talks Studio. In addition, any proposed mixer should include an integrated studio loudspeaker talkback for the talks studio wallmounted speakers. Each position should include a shockmount and angle poise arm. A suitable PC and audio card connected to the mixer should be provided to enable this. This PC may also be used for internet and general purpose. The university is able to provide an analogue line for this. A pair of wallmounted studio loudspeakers should be included. These will be used for PGM and PF monitoring, when the Control Room microphones are not live.

### [https://www.a2zmedical.com.au/wp-content/plugins/formcraft/file-upload/server/content/files/1626d8](https://www.a2zmedical.com.au/wp-content/plugins/formcraft/file-upload/server/content/files/1626d81690e9e0---3m-mp8640-manual.pdf) [1690e9e0---3m-mp8640-manual.pdf](https://www.a2zmedical.com.au/wp-content/plugins/formcraft/file-upload/server/content/files/1626d81690e9e0---3m-mp8640-manual.pdf)

This will require the addition of a PC within the Control Room with it's audio presented to the mixer. This will help to prevent people from walking into the room during broadcasts and when the microphones are live. A dedicated Burli server is required to stop licensing conflicts between the various applications currently running on the same server. This server should be located in the Control Room with silent fans. A user guide is available atPlease read thesePlease note that recording your interest does not automatically enter you into the tender process for this notice, you still have to submit your response by the deadline stated. To record an interest in this notice and add it to your interests list please click the Record your interest now button at the top of the page. To obtain these documents please select the individual file names below. Deutsch Burli. Francais Ballon, miche par deux. You may do so in any reasonable manner, but not in any way that suggests the licensor endorses you or your use. File usage on Commons If the file has been modified from its original state, some details such as the timestamp may not fully reflect those of the original file. The timestamp is only as accurate as the clock in the camera, and it may be completely wrong. All structured data from the file and property namespaces is available under the Creative Commons CC0 License; all unstructured text is available under the Creative Commons AttributionShareAlike License;By using this site, you agree to the Terms of Use and the Privacy Policy. Today we're pleased to speak with Jim Pattison Broadcast Group, Dave Barry in Prince George, BC, and Doug Collins in Kamloops, BC. Both are News Directors in their respective markets, and each has a responsibility to a local TV station and two local radio stations. Both of them have a great need to keep their newsrooms running as smoothly as possible, and have been long time customers of Burli to help meet that need.

When Burli was introduced in the late 90's to CKPG, it ushered these and several noisy cart machines out the door. And whenever his management floated the idea of trying another system out, he pushed back hard to keep Burli. Collins says you easily see Burli was "developed by news people, for news people". Drawing from traditional newswires as well as RSS feeds and their own interviews, his team is using Burli to create hourly TV and radio scripts. "It's the heart of our newscasts for television and for radio," he says. "Everything we do on air is a result or is a product of the Burli system". That makes getting on with the day much simpler for Barry. If this is you, youre not alone. We help station managers, engineers, professionals and journalists gain clarity, confidence and peace of mind to ensure news success. Features include newswire, email, FTP, Twitter, RSS, and XML data ingest and management; complete script and rundown editing; a radio prompter for studio broadcasts; single and multitrack audio editors; audio recording and logging; audio and text archiving; and export functions for sending content to other media platforms

including web sites, podcasts, radio automation systems or digital content management systems. The included Virtual Newsroom module gives draganddrop access to the newsroom from affiliated newsrooms, bureaus and laptops, automatically feeds data to other sites and even lets remote users file to the newsroom with a standard web browser. We provide cutting edge solutions that produces a massive increase in audiences. Comment Name Learn how your comment data is processed.

Looking forward to work in a stimulating and challenging environment that would facilitate the maximum utilization and application of my broad skills and expertise thereby making a positive difference to the organization; Expertise in Writing Test Cases, Tracking Defect and reporting defect Possessing valuable insights, keen analysis and team approach to implement best practices to achieve business excellence Friendly with an upbeat attitude Adroit at learning new concepts quickly, working well under pressure and communicating ideas clearly and effectively Ability to build new territories and expand opportunities towards the achievement of stated targets, to lead, motivate and provide effective guidance to perform at expected service standards Excellent decision making skills with a positive approach.CORE COMPETENCIES Selenium WebDriver SQL. Software Development Life Cycle. Software Testing Life Cycles. Defect Tracking Tool. MobileApplications android,iOS,windows Agile Methodology Test Management ToolCAREER HIGHLIGHTS Sound knowledge and through understanding of various Software Development Life Cycle modelsSDLC, Software Test Life Cycle STLC and Defect Life Cycle. Well versed with all testing concepts and methodologies and good experience in writing, reviewing and executing of test cases using Test Cases design technique. Extensive working experience on Functional testing, Integration Testing, System Testing and Regression testing. Experience in creating Requirements Traceability Matrix to ensure compressive test coverage of requirements. Having Experience on testing a Web application. Sound knowledge in QC. Having knowledge in writing WebDriver Code using Java. Having knowledge in generating scripts in TestNG for Regression Testing. Extensive Experience in using internal Bug tracking tool. Detecting defects and classifying them based on severity. Retesting of fixed defect and classified them as Closed or open.

Well versed with database concept and experience in using SOL statements for data validations. Having Knowledge and experience on basic commands in LINUX.COMPUTER SKILLS Tool UsedWebDriverDatabase Mysql.MSSuitMsWord, MsExcel.Languages Java Defect Tracking Tools Internal Defect Tracking Tool. EDUCATIONAL QUALIFICATIONS Bachelor of Engineering Computer Science from Maratha Mandals Engineering College, Belgaum in 2014.WORK HISTORYAcliv Technologies Pvt. Ltd. working for client Verse Innovation pvt. Pages related to online manual editor with user login are also listed. Login screen appears upon successful login. Making Password, Username, and Note History Enterprise User Manual. Accounts created by an administrator use the Manual Accounts method, whether the user prefers to see the WYSIWYG text editor or just a plain text box. The newly created users can login to SEZ online system with the default password. It doesn't seem to be an issue with Apple's software. It appears that Comcast doesn't want certain channels like History, AETV, Lifetime, etc.Comcast is actually dense enough to make this a difficult process without any justification besides its own ego. It's not the first time they've been stupid; they've done much worse. We're still going to tell you how to fix your Comcast Xfinity Apple TV activation. The authorization for these channels actually works, but none of the channels lists Comcast as an option during the normal process. Thankfully, an adept fellow posted the authorization URL to Comcast's forums so we can manually input the Comcast Xfinity Apple TV activation. You're back Great. Let's do this. The process involves copying a long URL customized for each channel, replacing a few stars with the activation code from your Apple TV, and accessing the modified URL in a browser. Before we can do that, you have to sign in to your Comcast account. Here we go Keep this up on your TV. Don't navigate anywhere else. All letters are uppercase.

It could take up to 15 seconds, but the Apple TV should show the success message. The Apple TV

activation codes expire quickly, and you'll have to restart the process at Step 2 above. To activate another channel, just repeat the steps above with the channel you want. You do not need to sign in to your Comcast account for each channel. It'll remember your account details after the first step. We've included the currently available Comcast Xfinity Apple TV activation URLs in this list. If Apple adds more channels within Comcast's service offerings, we'll do our best to add those as we see them. As with anything slightly technical, this process could prove difficult. If you follow our instructions correctly, you shouldn't have any trouble. However, if you find yourself having trouble with the Comcast Xfinity Apple TV activation, leave us a comment and we'll try to help. It looks like you can use the same URL structure to activate a Comcast channel on the Roku. I don't have a Roku to test it, but the logic makes sense. According to Philip, this works with "xbox360" as well. It's probably safe to assume it'll work with "xboxone" too. You shouldn't need those for any of the deviceagnostic channels like HGTV, FN, or TC. Let me know if those work for you. So I can't test these URLs, but it appears that HGTV, Food Network, and Travel Channel all share a similar URL structure as the previously working channels. They don't need a device listed at the end of the URL string, just their "thanks.html" page. Simple enough. I've added those to the list here. Let me know how they work for you in the comments. CNNgo still requires a unique session token for each activation that we can't replicate with this simple URL scheme. Thanks to Carlos, Martin, and Jason for testing the new channels and working out this URL structure. If anything else works by following the same or a slightly modified structure, please let me know. Enjoy!

I don't know him or his software, so I can't recommend it outright. I did look at his source code after generating a test URL; it seems to be legit right now. I don't believe there is any way for him to obtain any of your information from the activation process, so it should be safe hopefully.It may be the same thing Jason Hinkle shared in the comments a couple years ago. Point being, if you don't want to go through the manual process of our instructions above, you can just use the web app here. If you have a different device, like a Roku, or a different service provider, like Charter, you might be able to ping Mel and ask for an update to the web app to include those options. If you're using the old version of the Apple tvOS, then you may still have to resort to our URL trickery above and you probably don't have most of these apps. You have to authenticate each of them separately because Comcast is, well, stupid. Why Because Comcast hasn't come to an agreement for streaming those channels on the Apple TV. It's dumb, I know, but I don't make the rules. It doesn't mean that these channels won't work in the future, but they currently do not authenticate. As always, we try to maintain this article with as much new information as we can. If you have feedback or questions, please leave them in the comments. If you've heard of a change in Comcast's contract negotiations, let us know so we can move channels around. Thanks! Out of these cookies, the cookies that are categorized as necessary are stored on your browser as they are essential for the working of basic functionalities of the website. We also use thirdparty cookies that help us analyze and understand how you use this website. These cookies will be stored in your browser only with your consent. You also have the option to optout of these cookies. But opting out of some of these cookies may have an effect on your browsing experience.

This category only includes cookies that ensures basic functionalities and security features of the website. These cookies do not store any personal information. It is mandatory to procure user consent prior to running these cookies on your website. May announce artist or title of performance, identify station, or interview guests. Anchor, Announcer, DJ Disc Jockey, Host, Meteorologist, Morning Show Host, News Anchor, Radio Announcer, Sports Director, Television News Anchor TV News AnchorThis includes alternative ways to inform and entertain via written, oral, and visual media. This includes customer needs assessment, meeting quality standards for services, and evaluation of customer satisfaction. This includes marketing strategy and tactics, product demonstration, sales techniques, and sales control systems. This includes applying principles, techniques, procedures, and equipment to the design and production of various goods and services.

This includes their basic principles, values, ethics, ways of thinking, customs, practices, and their impact on human culture. This includes uses of chemicals and their interactions, danger signs, production techniques, and disposal methods. This includes symptoms, treatment alternatives, drug properties and interactions, and preventive healthcare measures. It does not involve solving the problem, only recognizing there is a problem. The things to be compared may be presented at the same time or one after the other. This ability also includes comparing a presented object with a remembered object. It includes the speed with which the correct response is started with the hand, foot, or other body part. It does not involve performing the activities while the whole body is in motion. This involves muscular endurance and resistance to muscle fatigue. This includes serving customers in restaurants and stores, and receiving clients or guests. This information can be exchanged in person, in writing, or by telephone or email.

<http://www.drupalitalia.org/node/77281>